МУНИЦИПАЛЬНОЕ БЮДЖЕТНОЕ ОБРАЗОВАТЕЛЬНОЕ УЧРЕЖДЕНИЕ ДОПОЛНИТЕЛЬНОГО ОБРАЗОВАНИЯ «РАЙОННЫЙ ЦЕНТР ДЕТСКОГО ТВОРЧЕСТВА» (структурное подразделение «Дом творчества «Журавушка)

# **Конспект занятия на тему: «Создание компьютерной анимации «Рисуем красиво» в среде программирования «Scratch»**

Возраст обучающихся: 8-11 лет

Год обучения: второй

Разработал: педагог дополнительного образования Викторова Юлия Тенгизовна

Гатчина 2023 год

#### **Пояснительная записка**

Занятие на тему «Создание компьютерной анимации «Рисуем красиво» в среде программирования «Scratch» является последующим этапом в изучении дополнительной общеразвивающей программы «Занимательная информатика». Его проведение имеет свою актуальность при наличии первичных знаний и умений у обучающихся по информатике. Занятие позволяет познакомить обучающихся с визуально-блочной средой программирования, созданной для детей и подростков, с целью создания игр и анимации, научить использованию спрайтов, фонов, звуков (мелодий). Изучение среды программирования Scratch способствует развитию логического мышления, раскрытию творческого потенциала. Занятие носит творческий характер и направлено на создание анимации с созданием целостной композиции.

Содержание занятия предназначено для обучающихся 8-11 лет второго года обучения.

**Адресность:** конспект занятия предназначен для проведения занятия с детьми в системе дополнительного образования.

#### **Методические рекомендации:**

Обучающимся необходимо сообщить предстоящее задание: с какой целью делается компьютерная анимация, как можно анимацию показать родителям, какие спрайты могут быть использованы и что они должны делать. Для определения на сколько хорошо усвоен пройденный материал можно подготовить «ловушки», проецируя ситуацию сомнения, размышления, исследования.

В ходе выполнения практической работы, обучающимся можно предложить идти от обратного, т.е. от изображения готовой анимации. Таким образом будут созданы условия для развития поисковой активности, исследовательского мышления. И результатом работы будет самостоятельно созданный алгоритм.

Дополнительно можно внести изменения в скрипты программ: размер персонажа, скорость, фон, цветовое изменение спрайтов и линий, координаты расположения. Также можно добавить базовые звуки в анимацию или скачать и вставить мелодию с сети Интернет.

Можно предложить ребятам сделать запись анимации с экрана компьютера посредством специальной программы, например, "Скриншотер". Сохранить полученное видео на личную флеш-карту и показать результат работы родителям.

В конце занятия можно предложить каждому обучающемуся высказать свое отношение к выполненной работе, рассказать о ходе его выполнения. После каждого выполненного задания проверить вместе с детьми правильность его выполнения.

#### **Предполагаемые результаты применения конспекта как методической продукции:**

Данную методическую разработку можно использовать ежегодно при работе с детьми второго года обучения. Одним из главных результатов ее применения на занятии будет желание заниматься средой программирования Scratch на домашнем компьютере, принимать участие в конкурсах.

**Тип занятия:** комбинированное.

**Форма занятия:** практическое.

**Форма организации работы:** индивидуально-групповая.

**Состав учебной группы:** до 14 обучающихся в возрасте 8-11 лет второго года обучения.

**Место занятия в ДОП:** раздел «Программно-образовательные комплексы».

**Степень сложности занятия:** средний уровень сложности.

**Цель:** создание компьютерной анимации в среде программирования Scratch.

#### **Задачи:**

- обучающие:

- научить создавать различные компьютерные анимации в среде программирования Scratch;
- научить использовать персонажи, фоны, вносить в них изменения;
- актуализировать знания обучающихся по владению компьютером.

- развивающие:

- развивать познавательные способности;
- развивать мелкую моторику, память, внимание, образное мышление, умение слушать;
- развивать логическое, пространственное и творческое мышление, в т.ч. посредством анализа, сравнения;
- развивать словарный запас и навыки общения;
- развивать умения работать индивидуально и в команде.

- воспитательные:

- воспитать бережное отношение к оборудованию;
- воспитывать ответственность за результат труда, внимательность, аккуратность, дисциплинированность, усидчивость, настойчивость в преодолении трудностей;
- воспитывать уважительное отношение друг к другу;
- повышать мотивацию обучающихся на занятии за счет интереса к теме занятия.

#### **Планируемые результаты занятия:**

- личностные:

- формирование интереса к общей теме занятия;
- развитие мотивации в необходимости овладения знаниями и навыками по овладению средой программирования Scratch;
- понимания роли компьютера в жизни современного человека в качестве инструмента для решения задач моделирования процессов и явлений.

#### - метапредметные:

- умение понять задание при создании компьютерных анимаций в среде программирования Scratch;
- умение осуществлять самонаблюдение, самооценку, самоконтроль;
- умение планировать последовательность и прогнозировать итоги действий и всей работы в целом, анализировать полученные результаты;
- формирование представления о компьютере как универсальном устройстве для создания анимационных моделей;
- развитие внимания, усидчивости, логики.

- предметные:

- формирование представлений о программной среде Scratch, её интерфейсе;
- умение использовать полученные знания при работе в среде программирования Scratch;
- понимание задания и выполнение его при работе в среде программирования Scratch.

#### **Методы обучения:**

- информационно-рецептивный, репродуктивный.

#### **Технологии:**

- информационно-коммуникационные.

#### **Дидактический материал:**

- распечатанная цветная инструкция «Создание компьютерной анимации «**Рисуем красиво**» в программе Scratch» (Приложение 1);

#### **Материально-техническое оснащение занятия:**

- учебный кабинет;

- компьютерные столы с персональными компьютерами (на каждого обучающегося) с выходом в Интернет;

- компьютерные стулья с подлокотниками (на каждого обучающегося);

#### **План занятия:**

- 1. Организационная часть (5 мин).
- 2. Выполнение практического задания (35 мин).
- 3. Подведение итогов (5 мин).

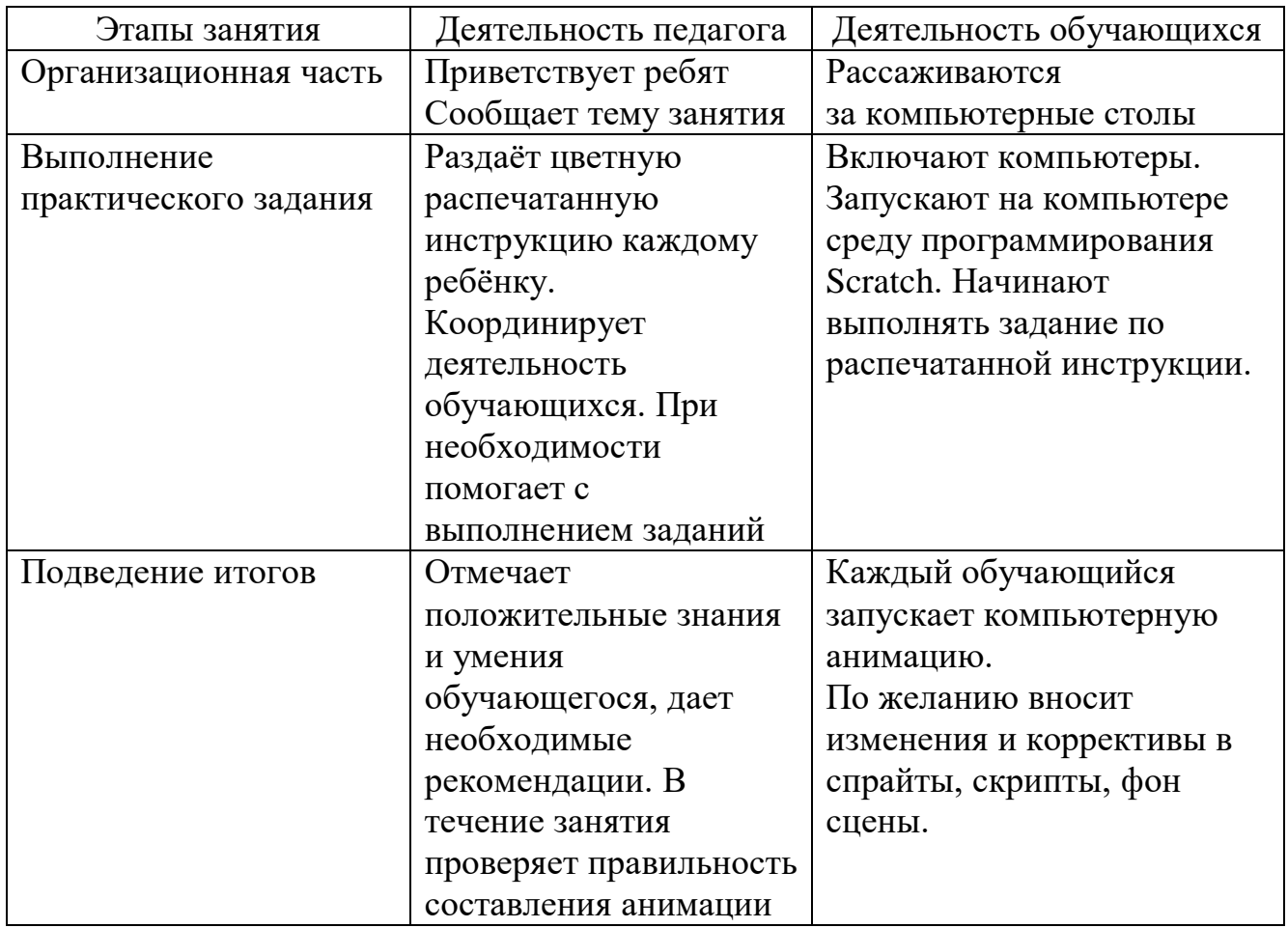

#### **Ход учебного занятия**

#### **Список литературы**

- 1. Голиков Д.В. «Scratch для юных программистов. СПб.: БХВ-Петербург, 2020. – 168 с.: ил.
- 2. Мажед Маржи. «Scratch для детей. Самоучитель по программированию». Пер. с англ. М.Гескиной и С. Таскаевой – М: Манн, Иванов и Фербер, 2017.  $-288$  c.
- 3. https://scratch.mit.edu/download

# **Создание анимации «Рисуем красиво»**

### Скрипты для спрайта

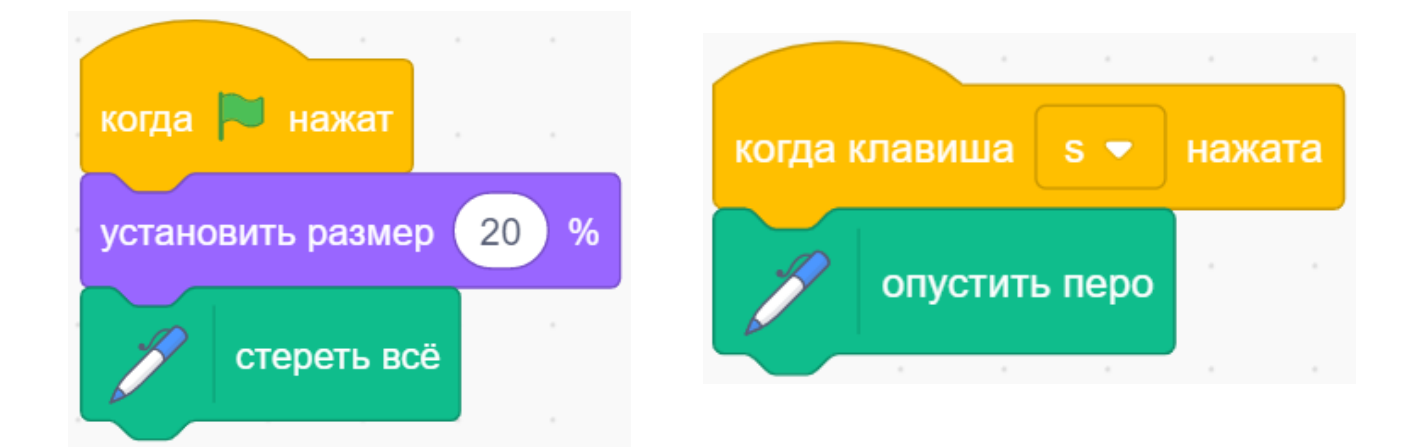

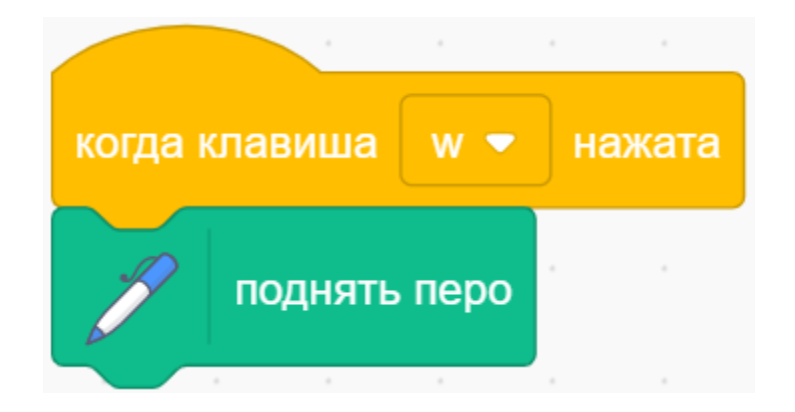

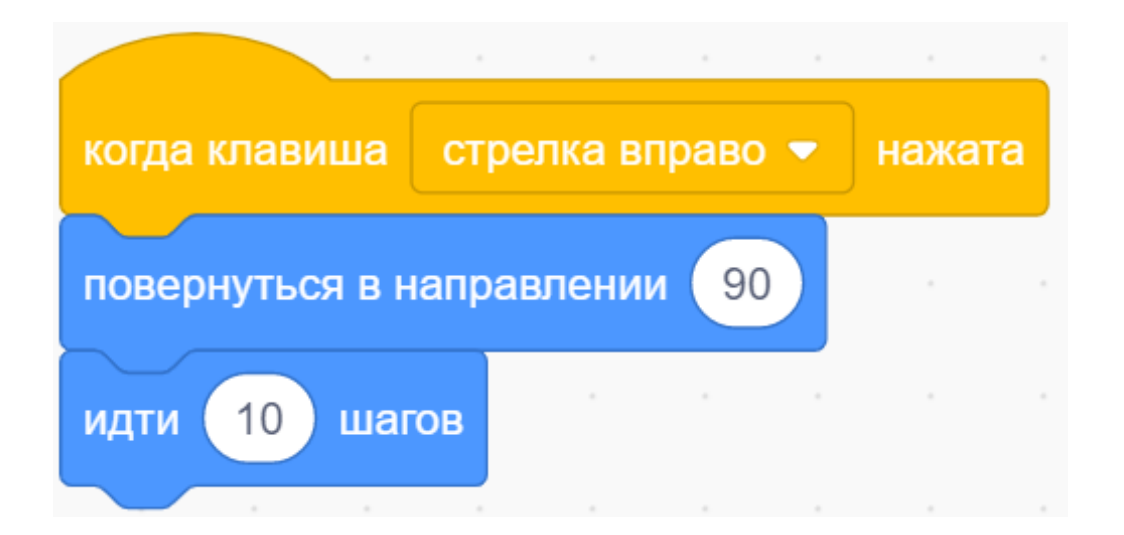

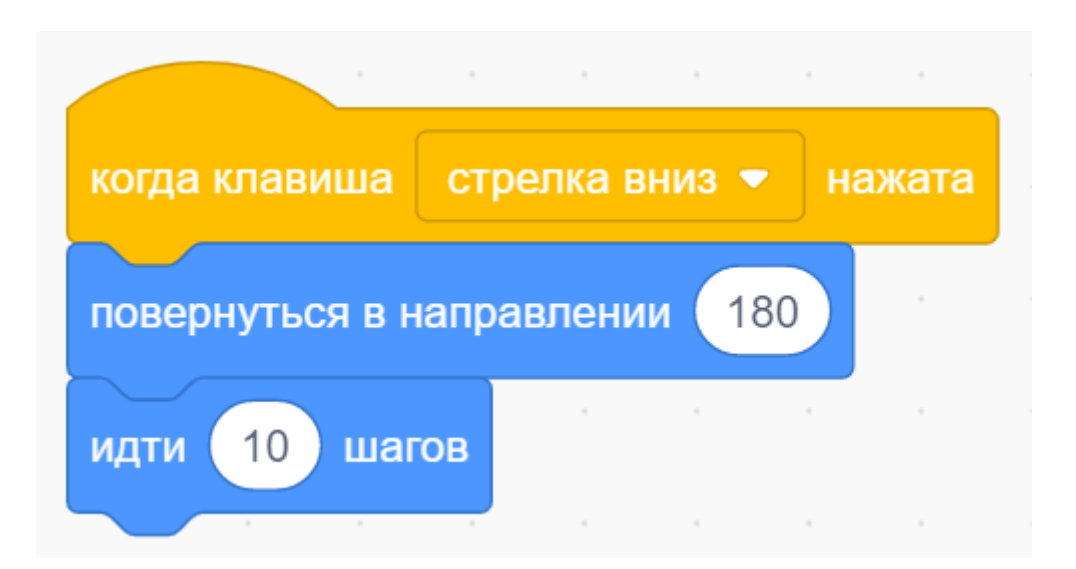

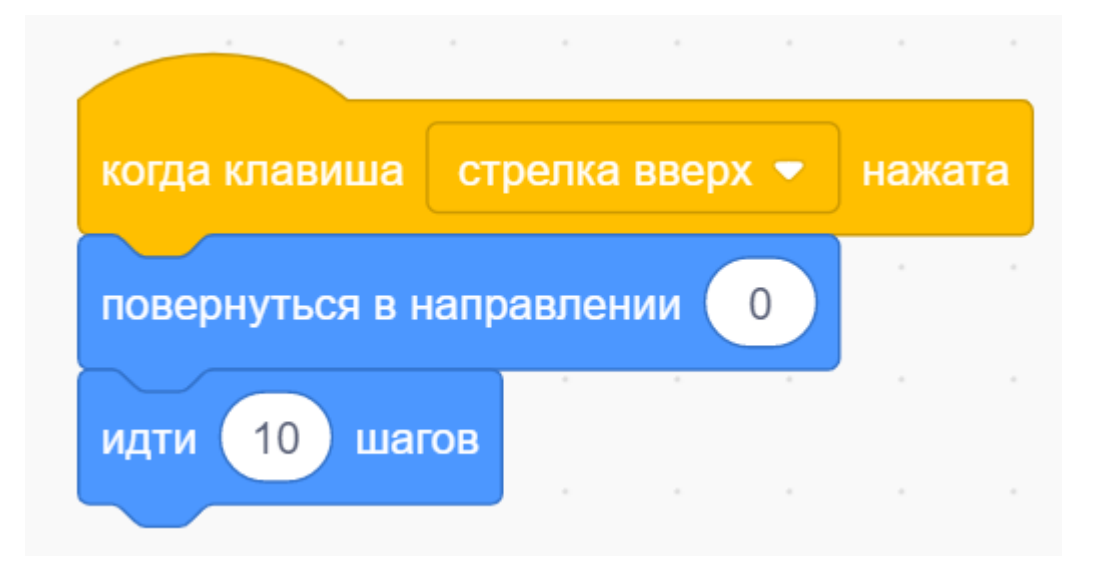

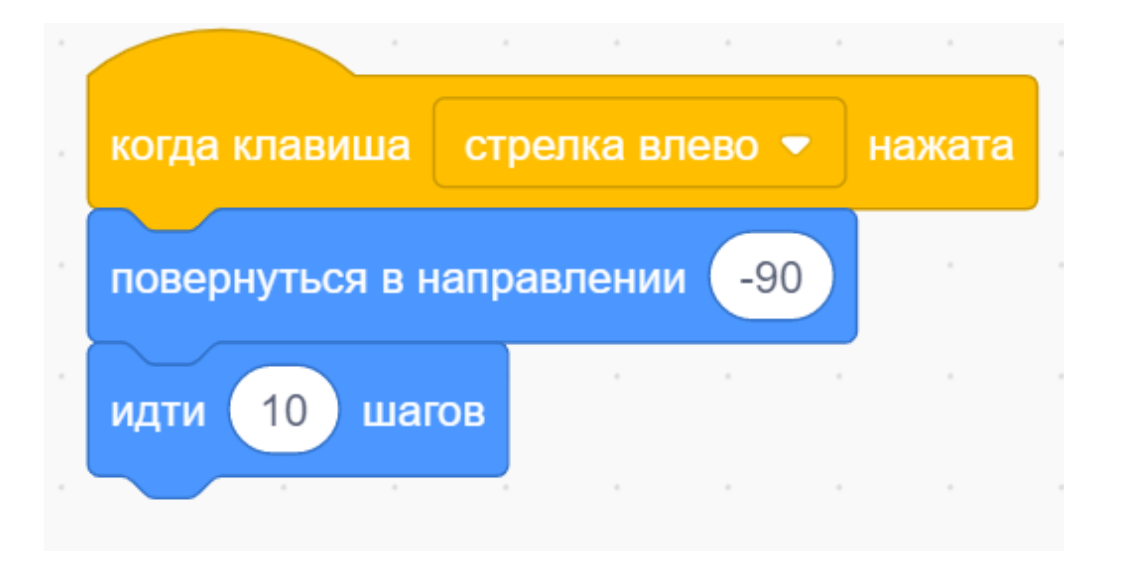

## **Задание 1**

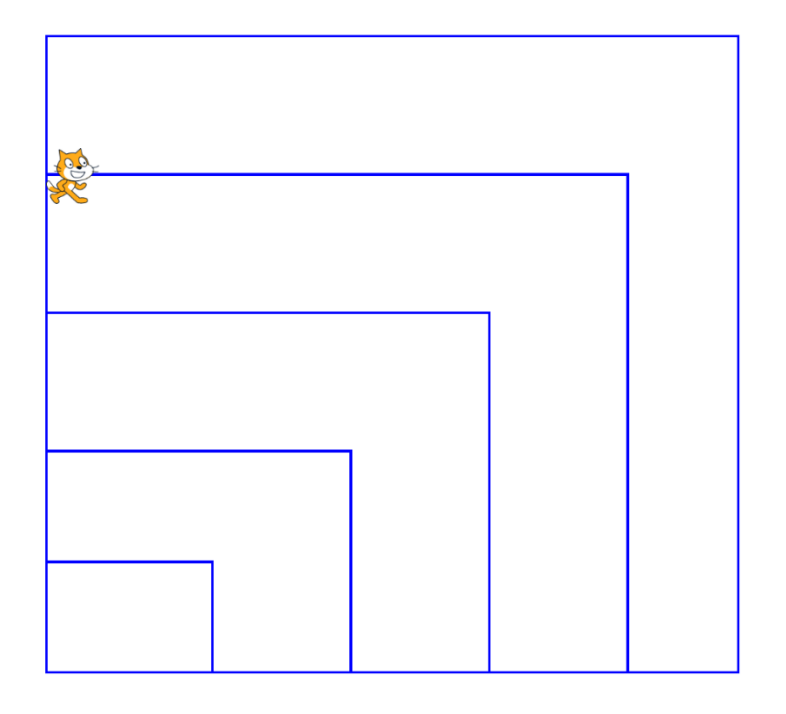

### **Задание 2**

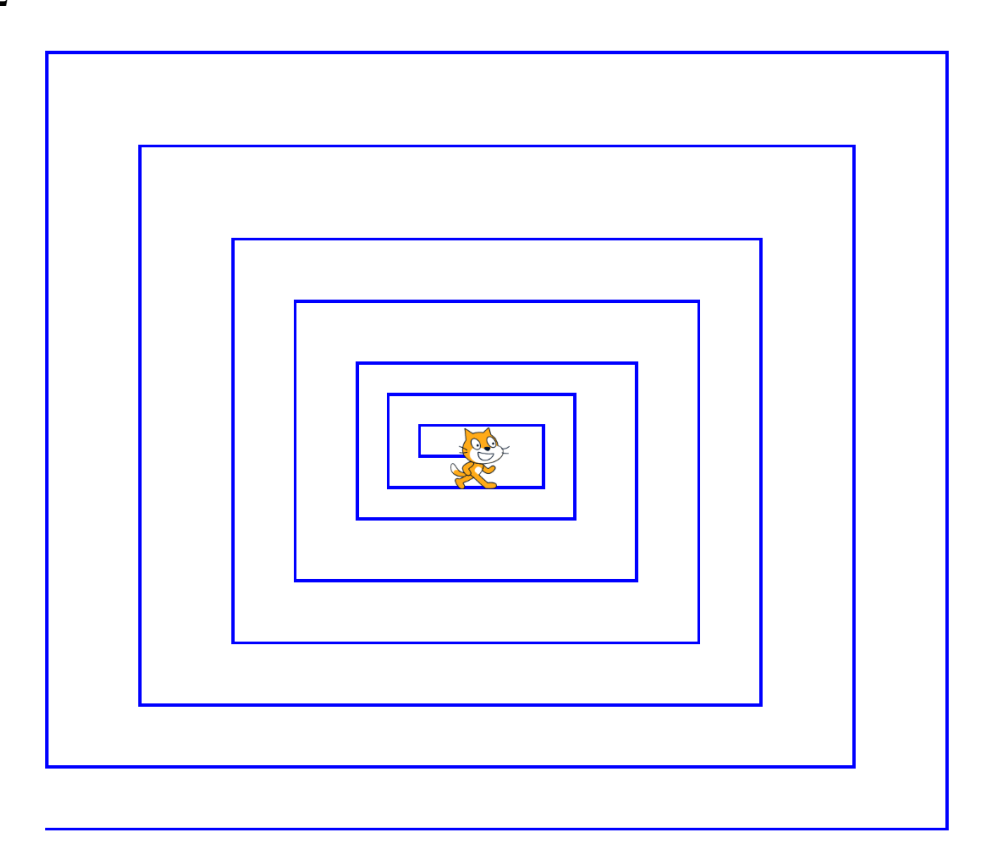

# **Задание 3**

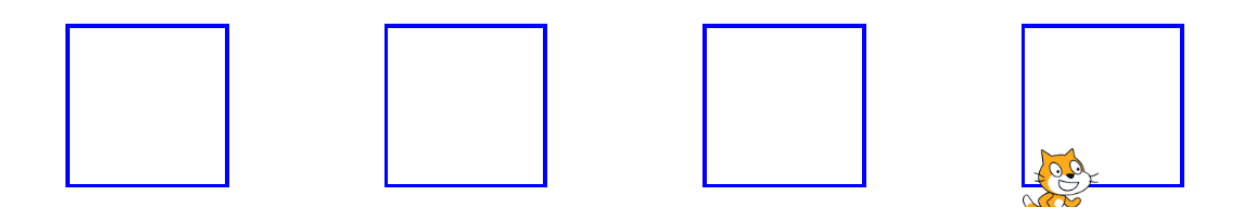